## Simple Steps to Improve **Website Accessibility**

Ralph Toyama Hawai'i Library Association Annual Conference December 4, 2015

#### **Presentation Handout**

#### http://goo.gl/qbXDXu

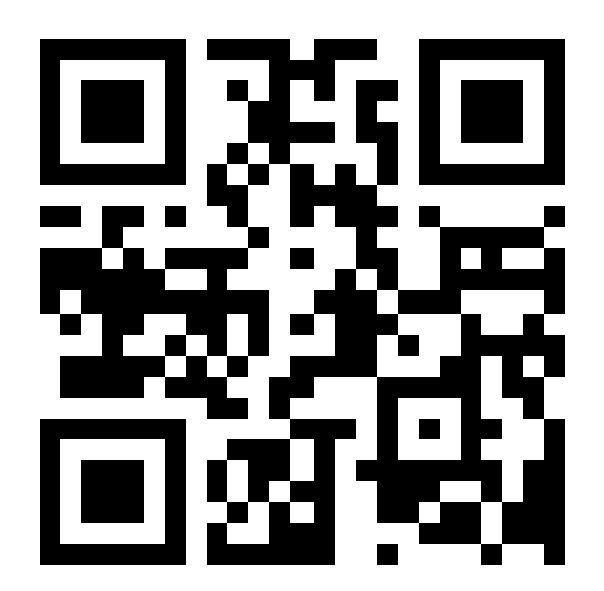

### **Topics**

- ▶ Use Heading Tags
- Alternative Text for Images
- ▶ "Skip to Content" Link
- Accessible PDF Files
- Scripting Languages
- **Testing Your Website's Accessibility**
- ▶ Adding Closed Captioning to YouTube Videos

#### **Web Authoring Review**

- Web page files are plain text.
- ▶ HTML tags are used to identify the functional parts of your document.
- CSS controls how your web page looks.

#### **Title of My Document**

#### The First Major Section of My Document

This is a paragraph in my document. I'm using it to introduce this section.

This is another paragraph in my document. It has more information I wish to provide about this topic. I want to prepare you for more specific information in the sub-sections.

This Is a Sub-Section I'm going into more specific details here.

#### This Is the Second Major Section of My Document

This is a paragraph in my document. I'm using it to introduce this section.

Title of My Document

The First Major Section of My Document

This is a paragraph in my document. I'm using it to introduce this section.

This is another paragraph in my document. It has more information I wish to provide about this topic. I want to prepare you for more specific information in the subsections.

This Is a Sub-Section

I'm going into more specific detail here.

This Is the Second Major Section of My Document

This is a paragraph in my document. I'm using it to introduce this section.

<h1>Title of My Document</h1>

<h2>The First Major Section of My Document</h2>

<p>This is a paragraph in my document. I'm using it to introduce this section.</p>

<p>This is another paragraph in my document. It has more information I wish to provide about this topic. I want to prepare you for more specific information in the sub-sections.</p>

<h3>This Is a Sub-Section</h3>

 $p>1'm$  going into more specific detail here. $p>1$ 

<h2>This Is the Second Major Section of My Document</h2>

<p>This is a paragraph in my document. I'm using it to introduce this section.</p>

### **Heading Tags**

- $\blacktriangleright$  <h1>, <h2>, <h3>, <h4...6> tags identify the headings and sub-headings.
- The number indicates hierarchical level.
- Screen reading systems read out the heading tags as it reads the screen.
- Also helps with computer analysis of the page content.

#### **Alternative Text for Images**

<img src="images/refdesk.jpg" alt="Picture of a librarian helping a student at the reference desk" />

(Keep it to 125 characters or fewer.)

- ▶ For purely decorative graphics, an empty alt attribute ( $alt="$ ") will tell the screen reader it can safely ignore the image, and also keep an accessibility checker from flagging it as an error.
- ▶ For graphics that can't be described by a short phrase, create a separate web page with a written description of the image.

#### "Skip to Content" Link

 $\triangleright$  Near the top of the page:

 $\alpha$  href="#content">skip to main content $\alpha$  a>

Right above the main content:

 $\alpha$  name="content"> $\alpha$  a>

- ▶ Use CSS styling to make the link inconspicuous, if you don't want it to affect your page's visual design.
- ▶ You can use the same technique to provide navigation links between parts of a page with a complicated layout.

### **Accessible PDF Files**

- ▶ "Printing" to a PDF might create a file that is not accessible.
- ▶ "Save as PDF" is a safer option in programs that have that feature.

#### **Scripting Languages**

- ▶ Javascript might or might not cause accessibility problems.
- Consider accessibility if you want to add a function that requires a mouse to operate, or makes information or menus appear only when the mouse is on a certain spot.

#### **Testing Your Web Pages**

# wave.webaim.org

### **YouTube Closed Captioning**

- ▶ Go into Video Manager
- Go to "Subtitles and CC"

#### Type or paste your captions, and let the system set the timing or Let automatic captioning run, then fix errors

#### Thank you!

#### http://goo.gl/qbXDXu

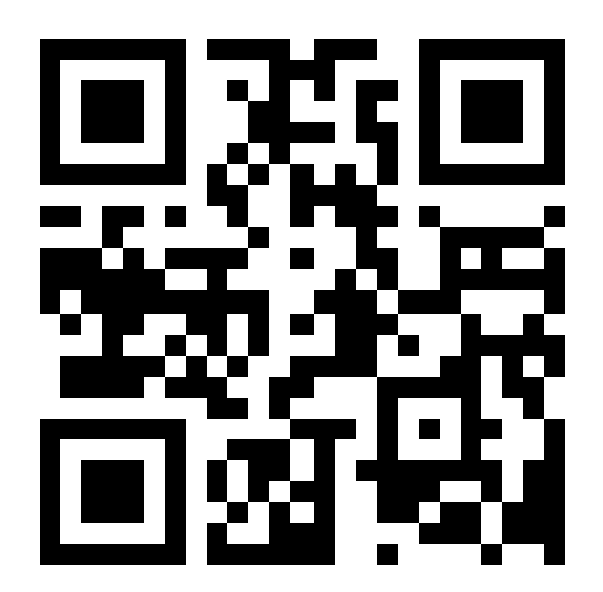